# **Freischaltung für das Online-Angebot und die BRANDSchutz-App**

# **So funktioniert die Registrierung:**

**1. Schritt:**

Rufen Sie auf [www.kohlhammer-feuerwehr.de](http://www.kohlhammer-feuerwehr.de/) das Registrierungs-Formular ("Neu registrieren") im "Abonnentenbereich" oder der Startseite auf.

Geben Sie hier einen **beliebigen** Benutzernamen, Ihre E-Mail-Adresse und ein **beliebiges Passwort** ein, welches Sie gerne nutzen möchten. Der gewählte **Benutzername** und das **Passwort** funktionieren später sowohl für den Abonnentenbereich der Website als auch zum Login in der BRANDSchutz-App (siehe unten).

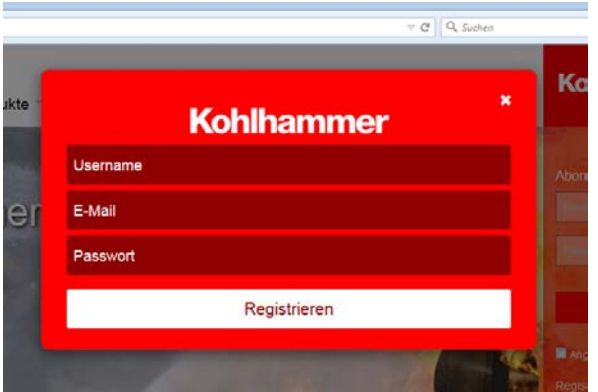

Bitte verwenden Sie keine Leerzeichen und Umlaute!

Nach dem Absenden erhalten Sie eine E-Mail, welche einen Link enthält. Zur Bestätigung müssen Sie diesen klicken.

## **2. Schritt:**

Nun können Sie Ihre Registrierung auf der Website [www.kohlhammer-feuerwehr.de](http://www.kohlhammer-feuerwehr.de/) fortsetzen. Klicken Sie auf "Profil bearbeiten" (siehe unten im Bild).

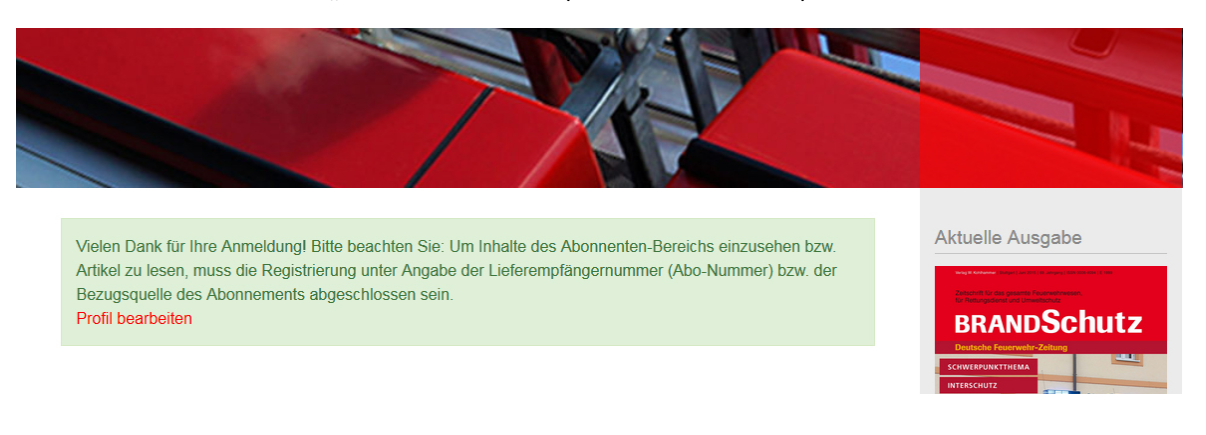

# **3. Schritt:**

Es öffnet sich nun ein Formular (s. unten), in dem Sie bitte Ihre vollständige Adresse sowie Ihren Registrierungscode (auf Ihrer aktuellen Rechnung als "Passwort" bezeichnet) angeben.

Der 12-stellige Registrierungscode (Registriergscode/Passwort) wurde Ihnen auf Ihrer Abonnentenrechnung zugesandt. Falls Sie den Code/die Rechnung nicht mehr zur Hand haben und das Abo direkt beim Kohlhammer Verlag bestellt wurde, wenden Sie sich bitte an Astrid Tattermann (astrid.tattermann@kohlhammer.de). Beziehen Sie Ihr Abonnement über den Buchhandel, fragen Sie bitte Ihren Buchhändler nach Ihrem Registrierungscode.

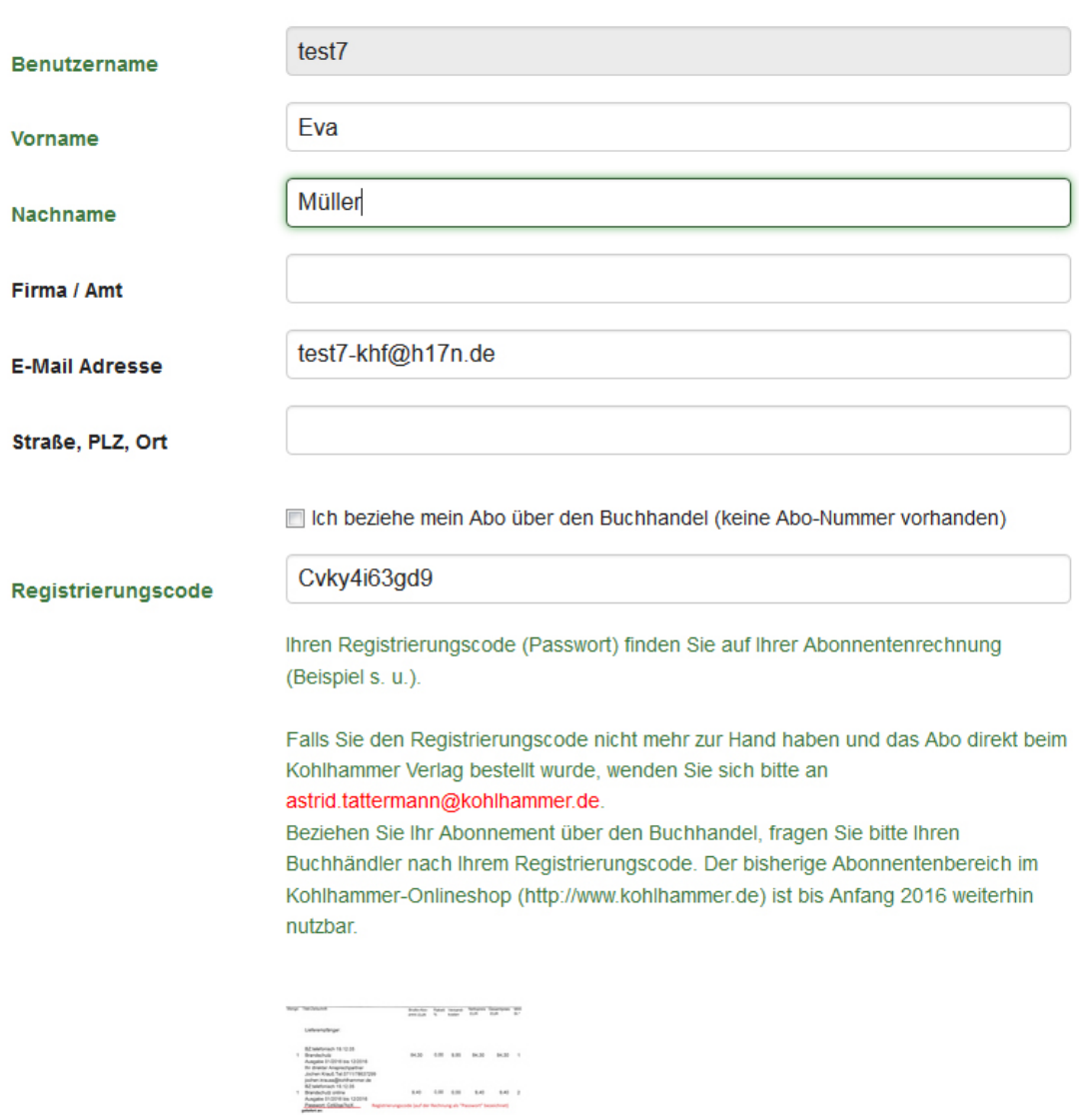

#### Benutzerprofil

Update

### **4. Schritt:**

Mit dem Klicken des Buttons "Update" schließen Sie die Registrierung ab!

# **Ihre Vorteile als Abonnent:**

Wenn Sie sich als Abonnent von BRANDSchutz/Deutsche Feuerwehr-Zeitung registriert haben, profitieren Sie von folgenden Vorteilen:

#### **BRANDSchutz-App**

Nach Ihrer Registrierung auf www.kohlhammer-feuerwehr.de lesen Sie die aktuelle Ausgabe von BRANDSchutz/Deutsche Feuerwehr-Zeitung im Rahmen Ihres Abonnements in der BRANDSchutz-App kostenlos. Dazu müssen Sie im Login-Bereich der App (oben rechts) lediglich den bereits gewählten **Benutzernamen** und das **Passwort** eingeben.

Die BRANDSchutz-App ist für Tablet-PC und Smartphones mit den Betriebssystemen iOS im App Store sowie Android bei Google Play kostenlos erhältlich. Darüber hinaus können Sie unter folgendem Link <http://www.silkcodeapps.de/desktop/kohlhammer/> die browserbasierte Web-Version der App nutzen.

## **BRANDSchutz-Archiv und Artikel-Recherche**

Greifen Sie als Abonnent von BRANDSchutz/Deutsche Feuerwehr-Zeitung auf alle hinterlegten Fachbeiträge im PDF-Format kostenlos zu. Das Archiv wird sukzessive ausgebaut werden.

## **Weitere Inhalte**

Im geschlossenen Abonnenten-Bereich stellen wir Ihnen zukünftig zusätzlich viele Inhalte, Fotostrecken und Videos exklusiv bereit.